# HP Insight Control Data Center Edition Release Notes

# hp

| Version                                       | 2 |
|-----------------------------------------------|---|
| Supported platforms                           | 2 |
| What's new in version 1.0.2                   |   |
| Installation notes                            | 2 |
| Other environment setup requirements          | 3 |
| Uninstallation notes                          | 3 |
| Limitations and known issues in version 1.0.2 | 3 |
| For more information                          | 4 |

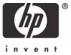

## Version

Version: 1.0.2

# Supported platforms

For information about supported platforms and system prerequisites, see the HP Insight Control Data Center Edition Support Matrix located on the HP Insight Control Data Center Edition DVD or <a href="http://www.hp.com/go/icdce">http://www.hp.com/go/icdce</a>.

Information about Japanese support can be found at http://www.hp.com/jp/insightcontrol.

#### What's new in version 1.0.2

- Licensing support for HP ProLiant BL465c, BL35p, and BL45p blade servers.
- Integrated installation of new component versions:
  - HP BladeSystem Integrated Manager 2.2
  - HP ProLiant Essentials Performance Management Pack 4.2
  - HP ProLiant Essentials Rapid Deployment Pack—Windows Edition 3.10
  - HP ProLiant Essentials Vulnerability and Patch Management Pack 2.0.2
- Upgrade support from Rapid Deployment Pack—Windows Edition version 3.00 to 3.10

#### Installation notes

- 1. For information about the installation and setup of HP Insight Control Data Center Edition, see the HP Insight Control Data Center Edition Quick Setup Poster and the HP Insight Control Data Center Edition User Guide.
- Insight Control Data Center Edition does not support Microsoft SQL Express 2005. You must remove SQL Express 2005 from the server before installing Insight Control Data Center Edition. You can choose to install either Microsoft SQL Server Desktop Engine (MSDE) or use an existing database (Microsoft SQL Server 2000 or Microsoft SQL Server 2005) during the Insight Control Data Center Edition installation process.
- 3. To greatly reduce the amount of time required to perform a successful Insight Control Data Center Edition installation, complete the HP BladeSystem Installation Checklist Form before beginning the installation. Completing this form ensures that all input required during the installation is readily available when needed. The printed checklist is located in your HP Insight Control Data Center Edition DVD kit, or the electronic version is available on the DVD.
- 4. The server automatically reboots once during installation. You will be required to log in so that installation can resume.
- 5. Insight Control Data Center Edition must be installed using an account password that contains only alphanumeric characters. The following characters may also be used: [, ], (, ), !, @, -, \_, \$, comma, period, and space. Do not use a space as the last character in the account password.
- 6. If the WBEM credentials provided during installation include a colon (:) or double-quotes ("), the credentials are not set in HP Systems Insight Manager (HP SIM) by the Insight Control Data Center Edition installer. WBEM credentials containing a colon or double-quotes must be set from the **Protocol Settings** menu in HP SIM.
- 7. When installing in an environment with a previously installed remote database, the current user running the HP Insight Control Data Center Edition installation must have administrator permissions in the database.
- 8. Appropriate data must be entered on the SNMP read community screen before performing an HP SIM discovery for the HP ProLiant Essentials Performance Management Pack to function correctly.

- During the installation of some components, a command prompt might appear. This prompt is a normal part of the installation process and only appears briefly. Do not manually close this window.
- 10. During the Performance Management Pack upgrade process, the HP Performance Management Pack Uninstall window appears. This window is a normal part of the upgrade process and appears only briefly. Do not manually close this window.
- 11. If Rapid Deployment Pack—Windows Edition is upgraded, the upgrade process configures the Rapid Deployment Pack—Windows Edition deployment to use the primary Network Interface Card (NIC). To configure deployment using a secondary NIC, go to the RDP deployment console, select **Tools>PXE Configuration>DS>Deployment Server IP address,** and change the IP address for the deployment network.

#### Other environment setup requirements

- 1. An Insight Control Data Center Edition license can only be applied to HP BladeSystem servers with the HP Insight Management Agent installed, which have been previously discovered by HP SIM.
- 2. When installing with an existing Rapid Deployment Pack installation, the Deployment Server and the Web Console must be on the same platform.

#### Uninstallation notes

- Insight Control Data Center Edition might attempt to uninstall System Management Homepage or Version Control Repository Manager during the uninstallation process. If you wish to keep these items, click **No** when prompted for removal.
- If Insight Control Data Center Edition is uninstalled, Rapid Deployment Pack operating system deployment files are not removed from the .\Deployment Server\jobs and .\Deployment Server\lib directories. These files can be manually removed or left on the system to be used with a later reinstallation of the Rapid Deployment Pack.
- After uninstalling Insight Control Data Center Edition, there might be some remaining files that must be manually removed. When removing these files, an access denied error message can occur. In such a case, reboot the platform and then remove the files.

#### Limitations and known issues in version 1.0.2

- During the installation of Insight Control Data Center Edition, a MS-DOS prompt may appear. This prompt is a normal part of the installation process and only appears briefly. Do not manually close this window.
- The Performance Management Pack uses the IP address of the primary NIC to generate the Online Analysis. If the Performance Management Pack is installed on a system with multiple NICs, launching the Online Analysis from the Tools Menu fails if the primary NIC is not used. Launch the Online Analysis from the **PF** column to correctly generate the Online Analysis using the primary NIC.

## For more information

- http://www.hp.com/go/icdce
- HP BladeSystem Installation Checklist
- HP Insight Control Data Center Edition Quick Setup Poster
- HP Insight Control Data Center Edition Release Notes
- HP Insight Control Data Center Edition Support Matrix

For more information about HP SIM, see:

- http://www.hp.com/go/hpsim
- HP Systems Insight Manager Installation and User Guide
- HP Systems Insight Manager Technical Reference Guide

For more information about HP BladeSystem Integrated Manager, see <a href="http://h18013.www1.hp.com/products/servers/management/bsme/index.html">http://h18013.www1.hp.com/products/servers/management/bsme/index.html</a>.

For more information about the Rapid Deployment Pack—Windows Edition, see:

- http://www.hp.com/servers/rdp
- HP ProLiant Essentials Rapid Deployment Pack Planning Guide
- HP ProLiant Essentials Rapid Deployment Pack—Windows Edition User Guide

For more information about the HP ProLiant Essentials Vulnerability and Patch Management Pack, see:

- http://www.hp.com/go/vpm
- HP ProLiant Essentials Vulnerability and Patch Management Pack Planning Guide
- HP ProLiant Essentials Vulnerability and Patch Management Pack User Guide

For more information about the Performance Management Pack, see:

- http://www.hp.com/products/pmp
- HP ProLiant Essentials Performance Management Pack User Guide

Additional product-specific documentation, including release notes and additional usage information, can be accessed from the individual product websites or by clicking **Start>Programs** and selecting the appropriate product links from the Insight Control Data Center Edition server.

© 2006 Hewlett-Packard Development Company, L.P. The information contained herein is subject to change without notice. The only warranties for HP products and services are set forth in the express warranty statements accompanying such products and services. Nothing herein should be construed as constituting an additional warranty. HP shall not be liable for technical or editorial errors or omissions contained herein.

September 2006

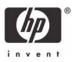

Microsoft and Windows are U.S. registered trademarks of Microsoft Corporation.